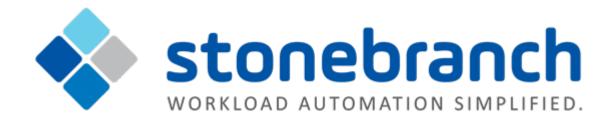

# **Universal Controller 6.2.x**

# **Bundles and Promotion**

© 2016 by Stonebranch, Inc. All Rights Reserved.

| 1. Bundles and Promotion                                                | 3  |
|-------------------------------------------------------------------------|----|
| 1.1 Bundles and Promotion Overview                                      | 4  |
| 1.2 Preparing Bundles for Promotion                                     | 5  |
| 1.3 Generating a Bundle Report                                          | 17 |
| 1.4 Creating Promotion Targets                                          | 19 |
| 1.5 Specifying Agent Mapping                                            | 22 |
| 1.6 Promoting Bundles and Records to a Target                           | 25 |
| 1.7 Promotion Schedules                                                 | 33 |
| 1.8 Promotion History and the Restore Option                            |    |
| 1.9 Objects Promoted When Follow References is Selected or Not Selected | 41 |

# **Bundles and Promotion**

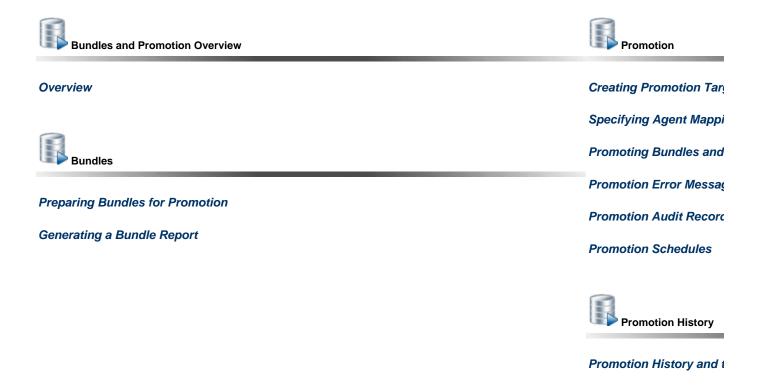

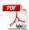

The information on these pages also is located in the Universal Controller 6.2.x Bundles and Promotion.pdf.

## **Bundles and Promotion Overview**

- Overview
- Best Practices
  - · Bundling from Different Versions of the Controller
  - Creating Objects
- Bundling and Promoting Process

#### Overview

The Universal Controller Bundles and Promotion feature allows you to select and bundle a group of Controller records and "promote" them from a source Controller to a target Controller. (If desired, you also can promote a single record.)

For example, you can use these features when you create your Workflows on a development Controller then move them to a QA Controller for testing. Once you are satisfied with the stability of the Workflows, you can promote them to your production Controller.

#### **Best Practices**

#### **Bundling from Different Versions of the Controller**

Bundle promotion from Controller 6.x to Controller 6.x of the same or later version, release, **and** maintenance level is supported (for example, 6.2.0.0 to 6.2.0.0, or 6.1.3.0 to 6.1.3.2).

Bundle promotion from Controller 6.x to any earlier version, release, **or** maintenance level of the Controller is not supported (for example, 6.1.3.2 to 6.1.3.0, or 6.1.3.2 to 5.2.0.5).

### **Creating Objects**

To ensure optimal bundling and promotion of records, make sure that you create bundles on one Controller and promote them to another Controller.

Do not create objects individually on different Controllers.

## **Bundling and Promoting Process**

The general process for bundling and promoting your data is:

| Step 1 | Prepare a Bundle for Promotion record.                            |
|--------|-------------------------------------------------------------------|
| Step 2 | Add records to a Bundle.                                          |
| Step 3 | Create a Promotion Target record for each target Controller.      |
| Step 4 | Specify Agent mappings between the source and target Controllers. |
| Step 5 | Promote the Bundle to the target Controller.                      |

These features use web services calls to communicate when you are promoting Bundles of records from one Controller to another.

To see a demonstration of how to bundle and promote records, watch the Bundling and Promoting video.

## **Preparing Bundles for Promotion**

- Overview
  - Creating a Bundle for Promotion by Selecting Individual Records
  - Creating a Bundle for Promotion by Date
  - Creating a Bundle for Promotion by Business Services
  - Promoting Bundles by Business Service Membership
  - Bundle Details
- Adding and Removing Records in a Bundle
  - Adding and Removing Records from the Bundle Details
  - Adding a Record to a Bundle from the Record Details
  - Adding Multiple Records to a Bundle from a Records List
- · Displaying the Bundles List for a Record
- Reports

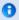

Your user ID must have the ops\_bundle\_admin role to use this feature.

#### Overview

There are four methods of preparing a Bundle for promotion. Each method involves creating a Bundle and selecting records to be included in the Bundle.

- 1. Select individual records to include in a Bundle.
- 2. Automatically create a Bundle, including all records of specified record types created or updated on or after a specified date, by Creating a Bundle for Promotion by Date.
- 3. Automatically create a Bundle, including all records of specified record types that are members of one or more specified Business Services, by Creating a Bundle for Promotion by Business Services.
- 4. Configure the Promote By Business Service Membership section of a Bundle to dynamically include all records belonging to one or more business services at the time of promotion.

For each method, you can manually add additional records to a Bundle after it has been created.

Any records explicitly added to a Bundle can be removed from the Bundle after it has been created. However, if the Promote By Business Service Membership feature is configured for a Bundle, all records that qualify based on Business Service membership at the time of promotion will be included.

### Creating a Bundle for Promotion by Selecting Individual Records

You can select individual records to include in a Bundle promotion.

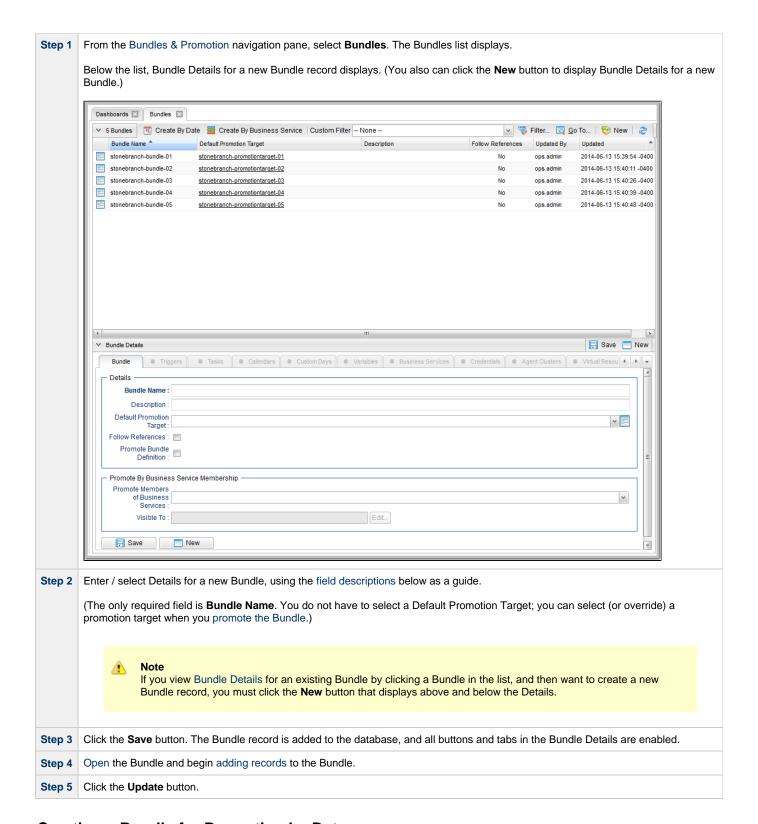

### Creating a Bundle for Promotion by Date

This feature allows you to select a date (current or earlier) for a Bundle Promotion. All records created or updated on the Controller on or since that date will be included in the Bundle promotion.

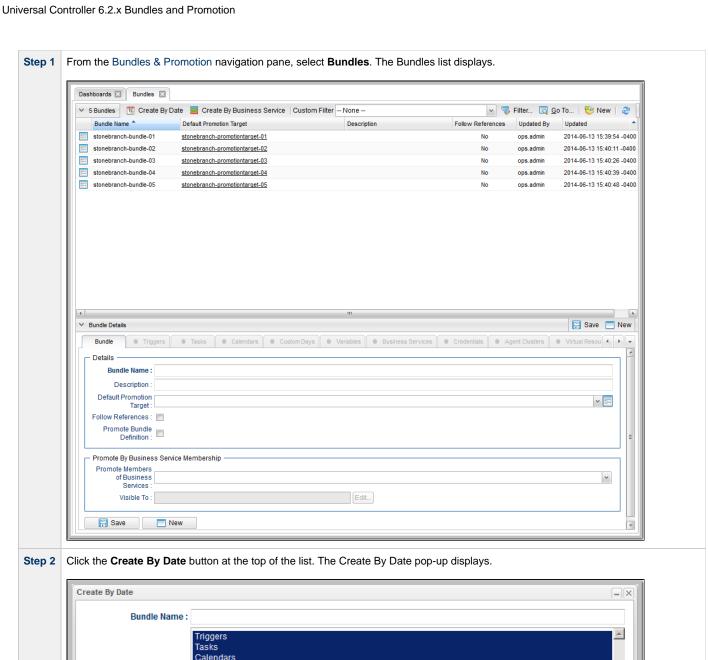

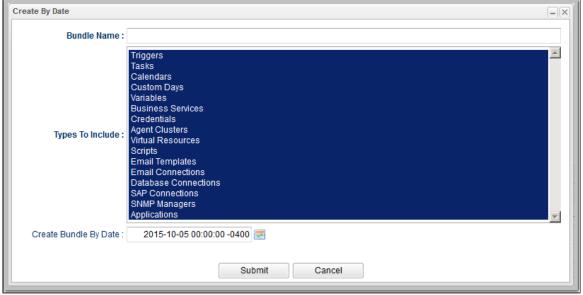

- The Types To Include drop-down list pre-selects all record types. De-select any record type for records that you do not want in the Step 3
- Step 4 The Create Bundle By Date field specifies the current date, by default. You can change the date manually or by clicking the Calendar icon. All records created or updated on or after the date that you specify will be included in the bundle.

| Step 5 | Enter a <b>Bundle Name</b> and click the <b>Submit</b> button. If any records qualified for inclusion in the Bundle, the Bundle is created, saved to the database, and the Bundle Details display below the list. However, if no records qualified according to the specified date, the Bundle is not saved.                                  |
|--------|----------------------------------------------------------------------------------------------------|
| Step 6 | You then can open the Bundle and enter / select additional Details for the Bundle, using the field descriptions below as a guide.  • Required fields display in <b>boldface</b> .  • Default values for fields, if available, display automatically.  To display more of the Details fields on the screen, you can temporarily hide the list. |
| Step 7 | As desired, you also can add any additional records to (or remove any included records from) the Bundle.                                                                                                    |
| Step 8 | Click the <b>Update</b> button.                                                                                                    |

### Creating a Bundle for Promotion by Business Services

This feature allows you to select Business Services for a Bundle Promotion. Records for selected record types created or updated on the Controller for selected Business Services will be included in the Bundle promotion.

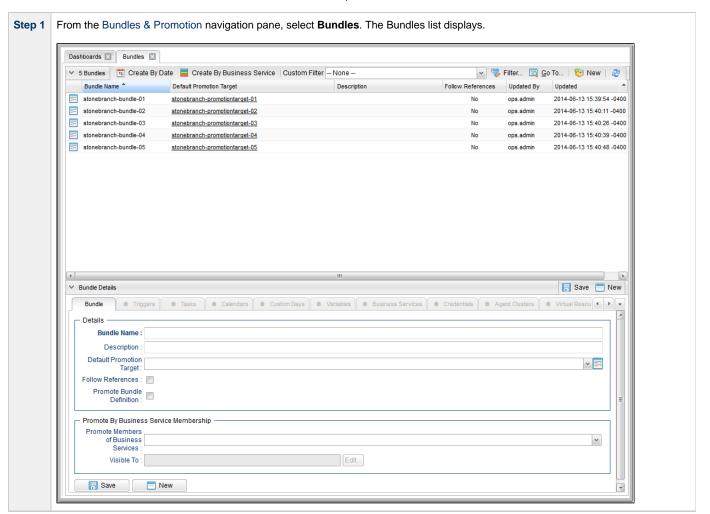

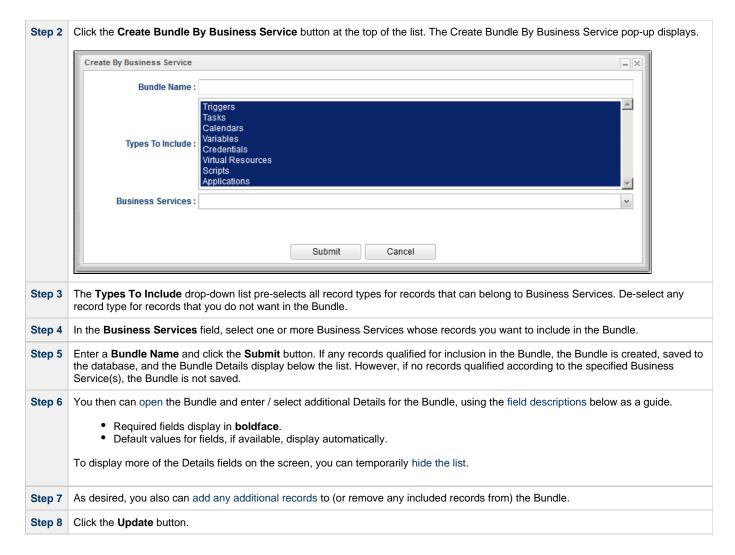

#### **Promoting Bundles by Business Service Membership**

In addition to creating a Bundle for promotion by Business Services, you also can promote a Bundle by Business Service membership. When the Bundle is promoted, any record that is a member of one or more of the specified Business Services will be bundled *dynamically* - based on the current configuration of the system - during the promotion.

These records will not be visible from the corresponding Bundle tabs; they will appear only in the Bundle Report, which will identify all records bundled dynamically with a + in the **Added By** column.

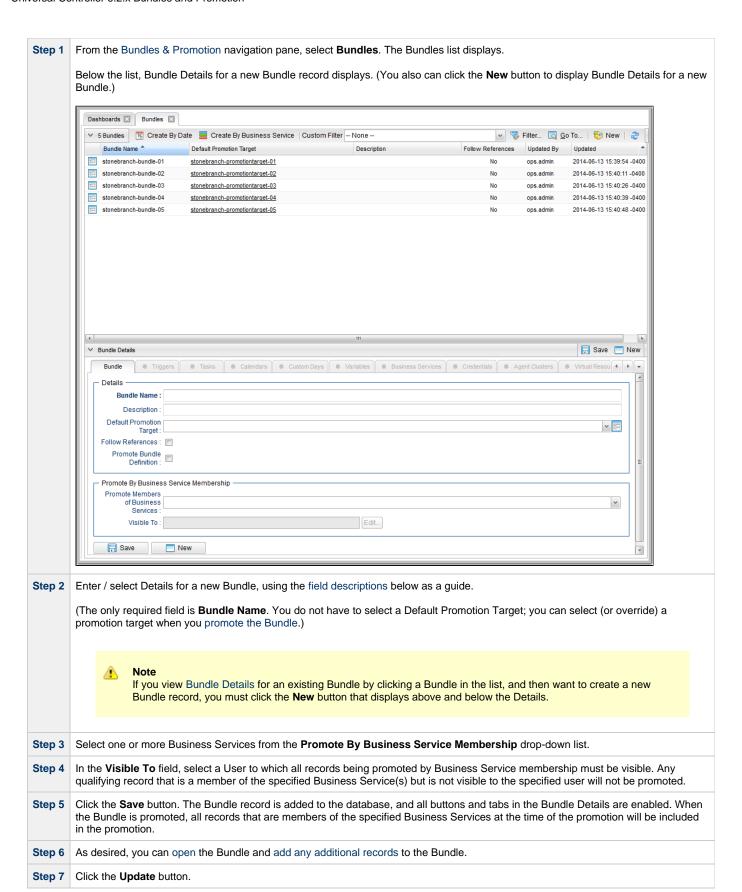

#### **Bundle Details**

The following Bundle Details is for an existing Bundle. See the field descriptions, below, for a description of all fields that display in the Bundle Details.

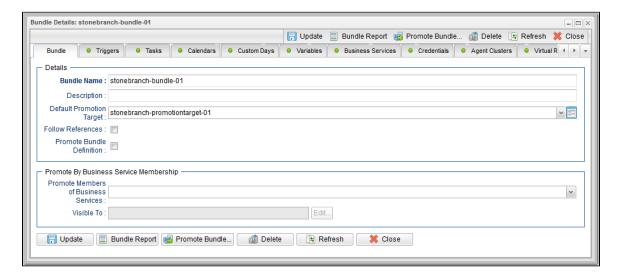

#### **Bundle Details Field Descriptions**

The following table describes the fields, buttons, and tabs that display in the Bundle Details.

| Field Name                                      | Description                                                                                                    |
|-------------------------------------------------|----------------------------------------------------------------------------------------------------|
| Details                                         | This section contains detailed information about the Bundle.                                                                                                    |
| Bundle<br>Name                                  | Name for this bundle.                                                                                                    |
| Description                                     | User-defined; description of this record. (Maximum = 200 characters.)                                                                                                    |
| Default<br>Promotion<br>Target                  | Allows you to browse for and select a Promotion Target, which you defined using the Promotion Targets feature.  If you do not specify a default promotion target, you will be prompted for a target when performing a promotion of the bundle.                                                                                                    |
| Follow<br>References                            | Specification for whether or not to dynamically include items that are referenced by bundled item definitions, including items being promoted as members of Business Services.  For example, if you bundle an Email Task and enable the Follow References field, the Email Connection and/or Email Template referenced by the Email Task will be included in the promotion operation. If you bundle a Trigger and enable the Follow References option, the Task(s) and Calendar referenced by the Trigger will be included in the promotion. Tasks within a bundled Workflow are included in the promotion regardless of the Follow Reference option. Custom Days that are defined within a bundled Calendar are included in the promotion regardless of the Follow Reference option as well.  (The information included is similar to the information included in an XML export with references.)  See Objects Promoted When Follow References is Selected or Not Selected. |
| Promote<br>Bundle<br>Definition                 | Enable this option to promote the Bundle Details, along with the Bundle itself, when promoting the Bundle.                                                                                                    |
| Promote By<br>Business<br>Service<br>Membership | This section contains detailed information for promoting the Bundle with records that are members of one or more Business Service and are visible to a specified user.                                                                                                    |

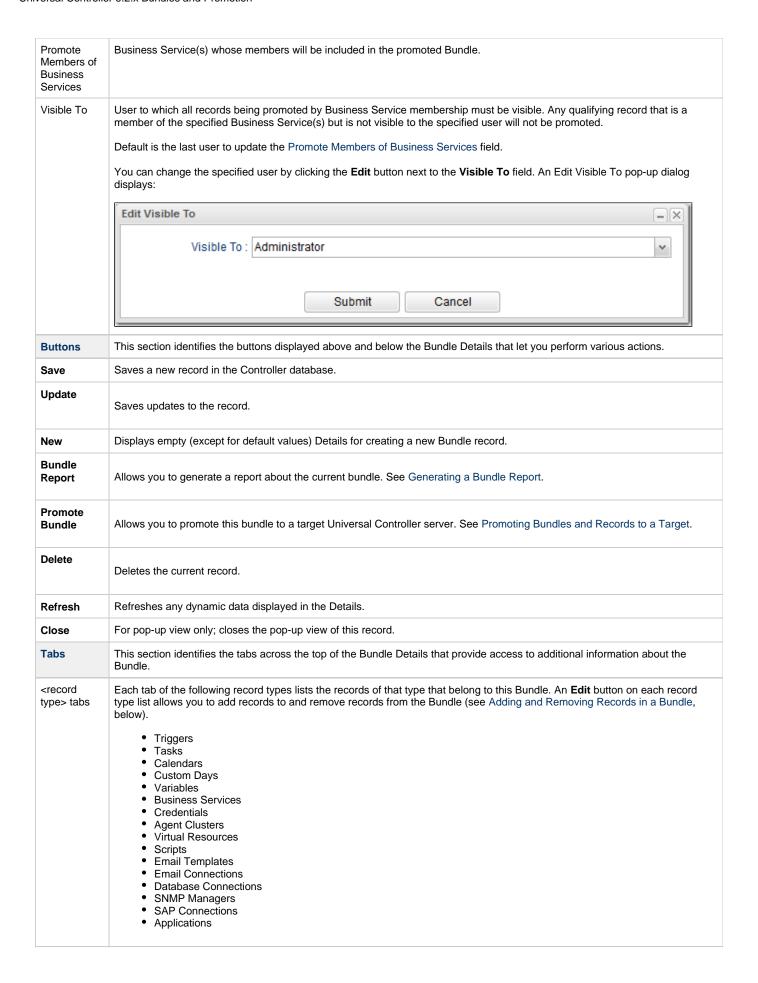

## Adding and Removing Records in a Bundle

If you want to select individual records for a Bundle promotion, you first must create and save a Bundle, which is empty of records until you manually add them.

If you selected a date for a Bundle promotion, the Bundle automatically contains records that were added or updated since the specified date, but you can manually add more records to the Bundle or remove any of the automatically added records from the Bundle.

If you selected Business Services Memberships for a Bundle Promotion, records that are members of the selected Business Services are not included in the Bundle until it is promoted. However, you can manually add additional records to the Bundle.

You can add a record to a Bundle from:

- Bundle Details
- Record Details
- · Records List for the record

You can remove a record from a Bundle only from:

• Bundle Details

### Adding and Removing Records from the Bundle Details

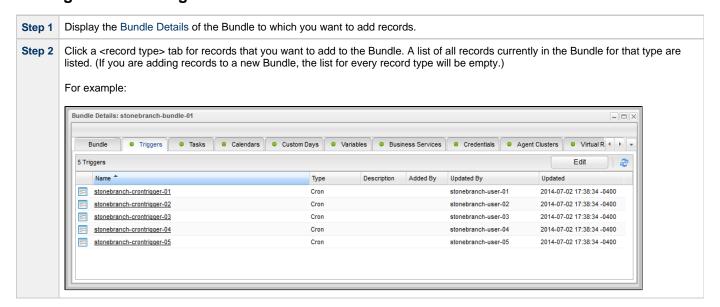

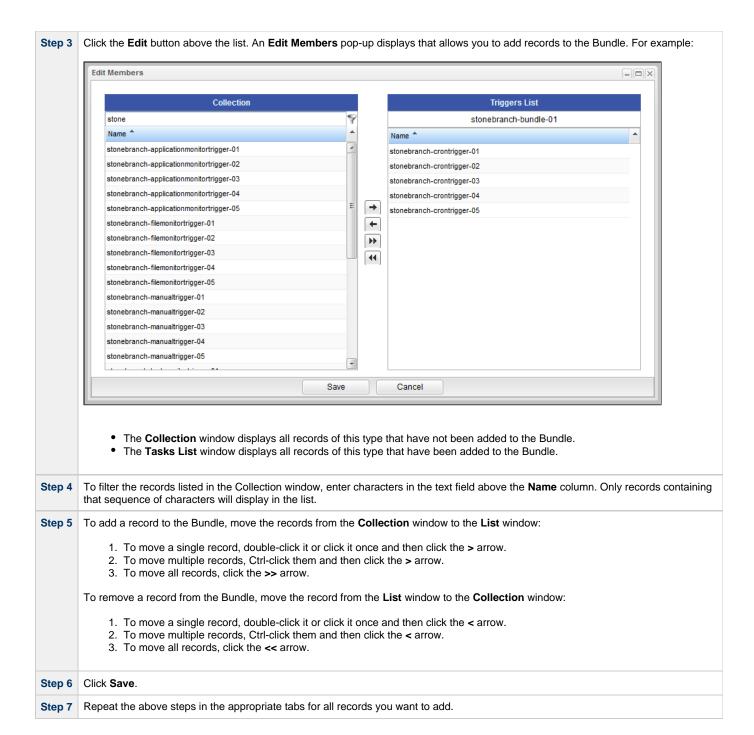

### Adding a Record to a Bundle from the Record Details

| Step 1 | Display the list of records containing the record that you want to add to a Bundle.   |
|--------|---------------------------------------------------------------------------------------|
| Step 2 | Either right-click the record you want to add or display the Details for that record. |

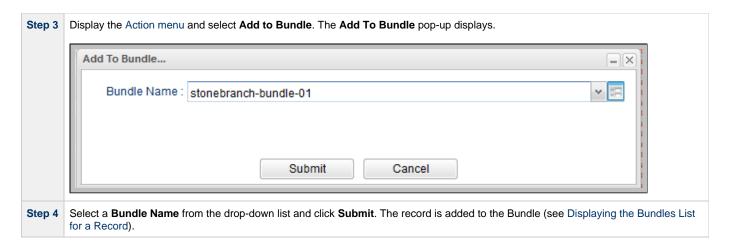

### Adding Multiple Records to a Bundle from a Records List

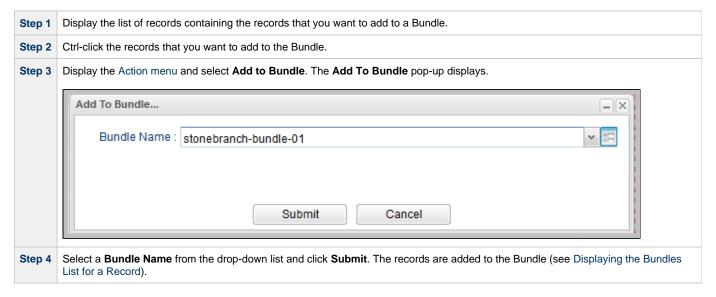

## Displaying the Bundles List for a Record

To display a list of Bundles that a record belongs to:

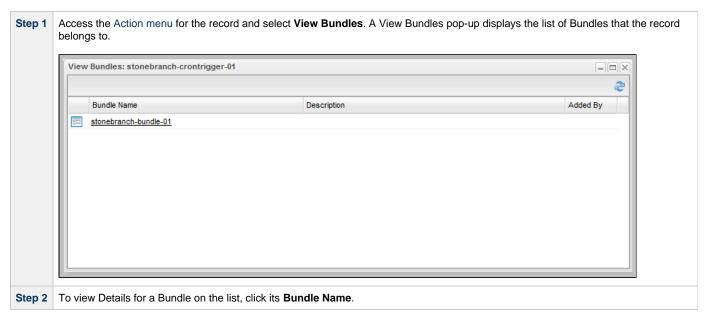

### Reports

Universal Controller does not support the bundling and promotion of reports. Any report required by a promoted task must already be available on the target system.

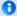

#### **Best Practice**

We recommend that if you are sharing reports between systems:

- 1. Create the reports on the source system.
- 2. List Export the reports.
- 3. List Import the reports into the target system.

If an Email Task or an Email Notification action for any task type contains a reference to a specific report by id, the promotion payload will include report meta data to allow for proper validation and potential remapping of the report reference on the target system.

The meta data includes:

- Report id
- Report title
- Report user name / user id
- Report group name / group id

If a report by the same id exists on the target system, no UUID mapping is required and the promotion can proceed without issue.

If a report by the same id does not exist on the target system, UUID mapping is required before the promotion can proceed.

Using the report metadata, the Controller will attempt to find a report on the target system with the same title and same visibility.

- If a report is found, the incoming report id will be remapped to the appropriate target system report id.
- If a report is not found, the promotion will fail with the following message: Unable to find mapping on target system for report reference id report-id. {meta-data}.

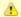

#### Note

You can disable all Report-related promotion validation on the target system via the Validate Report References On Promotion Universal Controller system property.

## **Generating a Bundle Report**

- Introduction
- Generating a Report

#### Introduction

A Bundle Report displays a list of all records included in a Bundle, categorized by record type.

## **Generating a Report**

To generate the report:

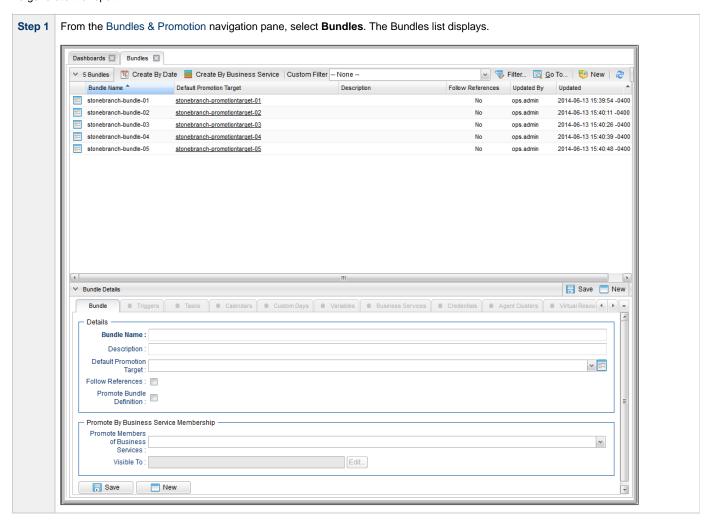

Step 2 Either right-click the Bundle that you want to create a Bundle Report for and click **Bundle Report** in the Action menu, or display the Details for the Bundle and click the **Bundle Report** button. A Bundle Report displays for that Bundle.

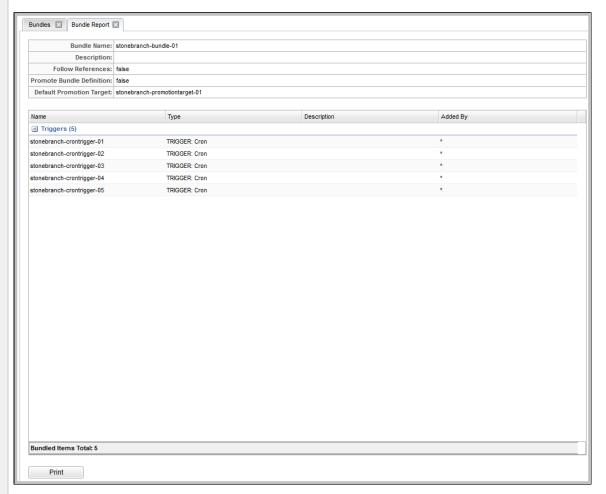

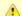

#### Note

Added By column information:

- Items included in the promotion that were added directly to the Bundle have a user id in the Added By column.
- Items included in the promotion dynamically as Tasks within a Workflow, Custom Days within a Calendar, or, when the Follow References field is enabled, the items referenced by the bundled items, have an asterisk (\*) in the Added By column. (See Objects Promoted When Follow References is Selected or Not Selected.)
- Items included in the promotion dynamically when the Bundle is promoted by Business Service membership have a plus sign (+) in the Added By column.

**Step 3** If you want to print the report, click the **Print** button at the bottom of the report.

## **Creating Promotion Targets**

- · Creating a Promotion Target
- Promotion Target Details
  - Promotion Target Details Field Descriptions

### **Creating a Promotion Target**

Before you can promote a Bundle (or individual record) to Universal Controller, you must create a Promotion Target record for a cluster node of that Controller. A Promotion Target record contains the Uniform Resource Identifier (URI) of a target cluster node and, optionally, the user name and password required to log on to the cluster node.

Step 1 From the Bundles & Promotion navigation pane, select **Promotion Targets**. The Promotion Targets list displays a list of existing Promotion Targets.

Below the list, Promotion Target Details for a new Promotion Target record displays. (You also can click the **New** button to display Promotion Target Details for a new Promotion Target record.)

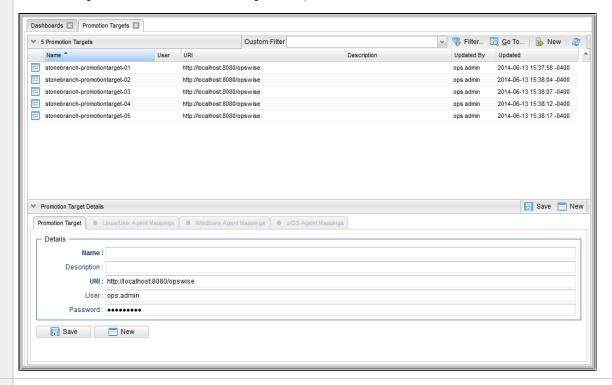

- Step 2 Enter / select Details for a new Promotion Target, using the field descriptions below as a guide.
  - Required fields display in boldface.
  - · Default values for fields, if available, display automatically.

To display more of the Details fields on the screen, you can temporarily hide the list.

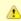

#### Note

If you view Promotion Target Details for an existing Promotion Target by clicking a Promotion Target in the list, and then want to create a new Promotion Target record, you must click the **New** button that displays above and below the Details.

Olick the **Save** button. The Promotion Target record is added to the database, and all buttons and tabs in the Promotion Target Details are enabled.

## **Promotion Target Details**

The following Promotion Target Details is for an existing Promotion Target. See the field descriptions, below, for a description of all fields that display in the Promotion Target Details.

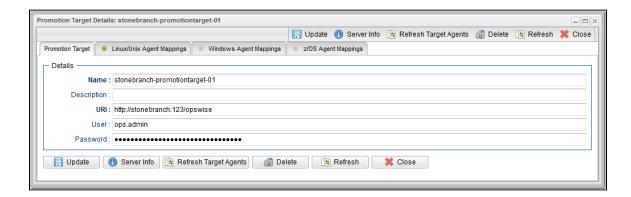

### **Promotion Target Details Field Descriptions**

The following table describes the fields, buttons, and tabs that display in the Promotion Target Details.

| Field Name               | Description                                                                                                    |  |
|--------------------------|----------------------------------------------------------------------------------------------------|--|
| Details                  | This section contains detailed information about the Promotion Target.                                                                                                  |  |
| Name                     | Name for this Production Target.                                                                                                    |  |
| Description              | User-defined; description of this record. (Maximum = 200 characters.)                                                                                                   |  |
| URI                      | Uniform Resource Identifier (URI) used to locate the Promotion Target cluster node.                                                                                     |  |
|                          | Note By default, the URI of the cluster node that you are logged into displays. You must change this to the URI of a target cluster node, using the default URI format. |  |
| User                     | Login ID on the target cluster node of Universal Controller.                                                                                                    |  |
| Password                 | Login password on the target cluster node of Universal Controller.                                                                                                    |  |
| Buttons                  | This section identifies the buttons displayed above and below the Promotion Target Details that let you perform various actions.                                        |  |
| Save                     | Saves a new record in the Controller database.                                                                                                    |  |
| Update                   | Saves updates to the record.                                                                                                    |  |
| New                      | Displays empty (except for default values) Details for creating a new Promotion Target record.                                                                          |  |
| Server Info              | Displays a Remote Server Information pop-up that contains details about the cluster node identified in this record.                                                     |  |
| Refresh Target<br>Agents | Accesses the specified Universal Controller server and fetches all Agent records. For details, see Specifying Agent Mapping.                                            |  |

| Delete                                 | Deletes the current record.                                                                                                    |
|----------------------------------------|----------------------------------------------------------------------------------------------------|
| Refresh                                | Refreshes any dynamic data displayed in the Details.                                                                                            |
| Close                                  | For pop-up view only; closes the pop-up view of this record.                                                                                    |
| Tabs                                   | This section identifies the tabs across the top of the Promotion Target Details that provide access to additional information about the Bundle. |
| <agent-type><br/>Mappings</agent-type> | Lists all Agent mapping instructions between the source and target Controllers. See Specifying Agent Mapping.                                   |

## **Specifying Agent Mapping**

## **Specifying Agent Mapping**

Because your source and target Controller machines may not have the same Agents, you must provide instructions to the Controller on how to map Agents on the source machine to Agents on the target machine.

The process consists of:

- Instructing the Controller to fetch the list of Agents on the target machine.
- Manually identifying how each Agent should be mapped.

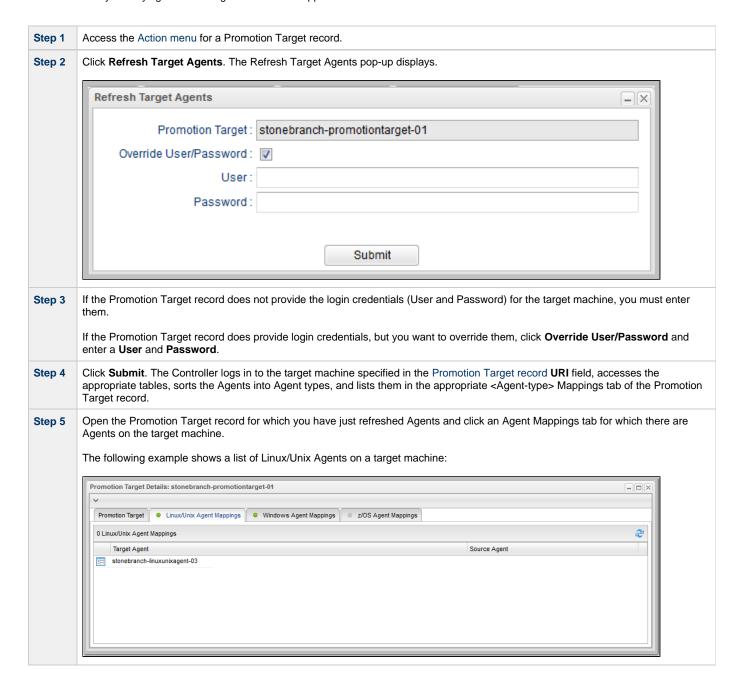

Step 6 Click the Details icon next to a Target Agent name to display Agent Mapping Details for that Target Agent.

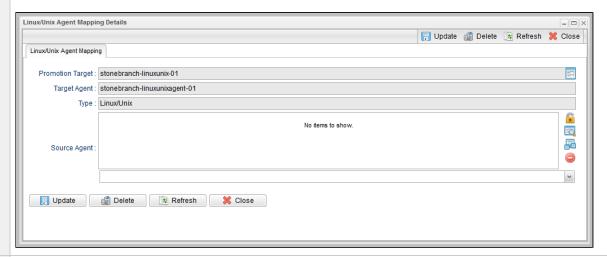

Step 7 In the Source Agent field, click the Add-Remove Multiple icon to display an Edit Members dialog.

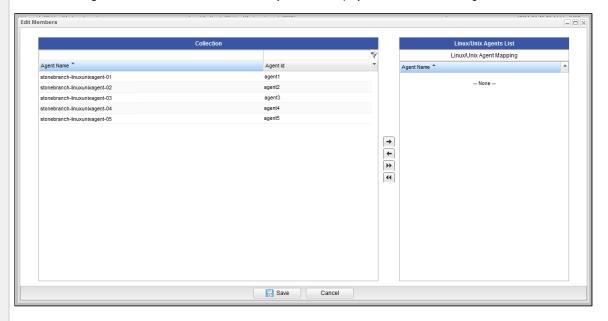

- The Collection window displays all Agents of this type on the source machine that have not been mapped to the selected Target Agent.
- The Agents List windows displays all Agents of this type on the source machine that have been mapped to the selected Target Agent.
- Step 8 To filter the Agents listed in the Collection window, enter characters in the text field above the **Name** column. Only Agents containing that sequence of characters will display in the list.
- Step 9 To map an Agent, move the it from the Collection window to the List window:
  - 1. To move a single Agent, double-click it or click it once and then click the > arrow.
  - 2. To move multiple Agents, Ctrl-click them and then click the > arrow.
  - 3. To move all Agents, click the >> arrow.

To un-map an Agent, move it from the List window to the Collection window:

- 1. To move a single Agent, double-click it or click it once and then click the < arrow.
- 2. To move multiple Agents, Ctrl-click them and then click the < arrow.
- 3. To move all Agent, click the << arrow.
- Step 10 Click Save.

#### Step 11

Repeat Steps 6 to 10 for each Agent listed in the selected Agent Mappings tab and for all Agents listed in any other Agent Mappings tabs.

For best results, you should make sure all the Agents on your source machine are mapped to an Agent on the target machine. You can map as many source Agents to a single target Agent as needed. Once you have specified the mapping for all your source Agents, you can easily promote Bundles or individual records to this Promotion Target. When you promote records (via Bundle or individually) to the target machine, the target Agent will replace the source Agent.

#### **Refresh Agent Error Messages**

If your setup is incorrect, you may see the error message described below.

If you tried to refresh target Agents using a non-existent user or invalid password on the Promotion Target:

| ror Message                                                                                                    | Location                                   |
|----------------------------------------------------------------------------------------------------|--------------------------------------------|
| GET http://NN.NNN.NN.N:8080/opswise/resources/agents/list returned a response status of 401 Unauthorized                                            | User interface on source machine           |
| 2012-03-29-16:27:17:134 ERROR [http-8080-6] com.sun.jersey.api.client.UniformInterfaceException: GET returned a response status of 401 Unauthorized | Universal Controller log on source machine |
| 2012-03-29-16:27:16:138 ERROR [http-8080-1] *** ERROR *** Login using Basic Authentication failed for: [userID]                                     | Universal Controller log on target machine |

## **Promoting Bundles and Records to a Target**

- Overview
- Promoting a Bundle
- Scheduling a Bundle Promotion
- Promoting One or More Individual Records
- Promotion Error Messages
- Promotion Audit Records

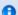

To use this feature, the user logged into the source Controller must have the ops\_promotion\_admin role.

Also, the user ID and password specified for the Promotion Target must be a valid user on the target Controller with the ops\_promotion\_admin role.

### **Overview**

Promoting a Bundle means copying all of the records in a Bundle from a source Controller to a target Controller.

You also can promote one or more individual records without bundling them.

For every record in a bundle being promoted, and every record being promoted individually, the following associated data is always included in the promotion.

- If you promote a workflow, all of the tasks in the workflow are also promoted.
- If you promote a task (including a workflow), all variables, virtual resource dependencies, actions, notes, etc. are included in the promotion.
- If you promote an application, its associated start, stop, and query tasks are included in the promotion.
- If you promote a calendar, its associated custom days are included in the promotion.

## **Promoting a Bundle**

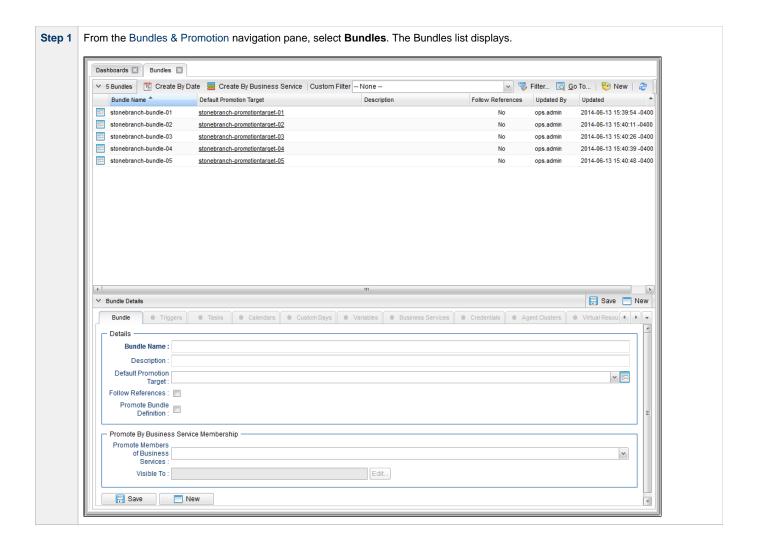

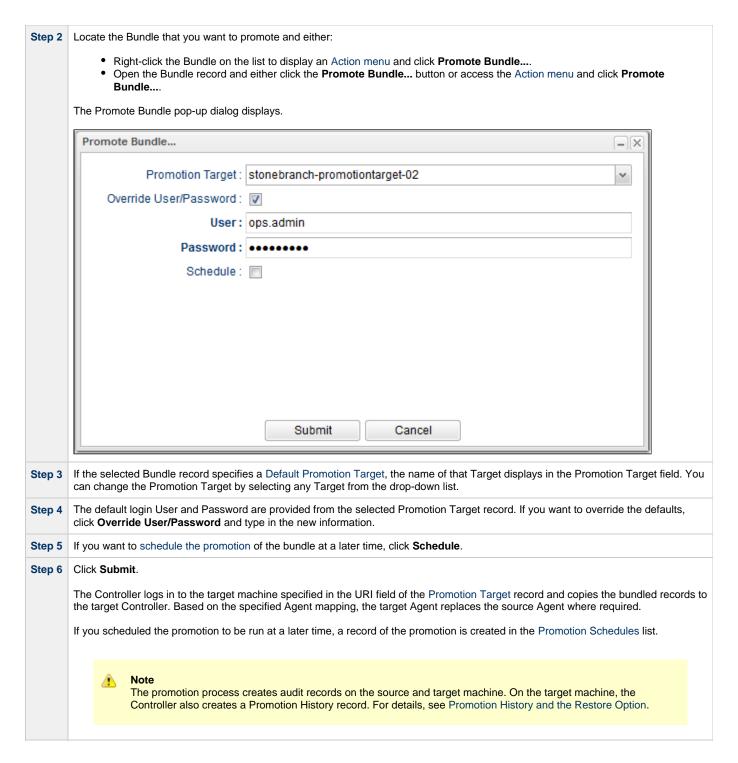

## **Scheduling a Bundle Promotion**

You can create a promotion schedule for a Bundle so that it will automatically be promoted at a specified date and time.

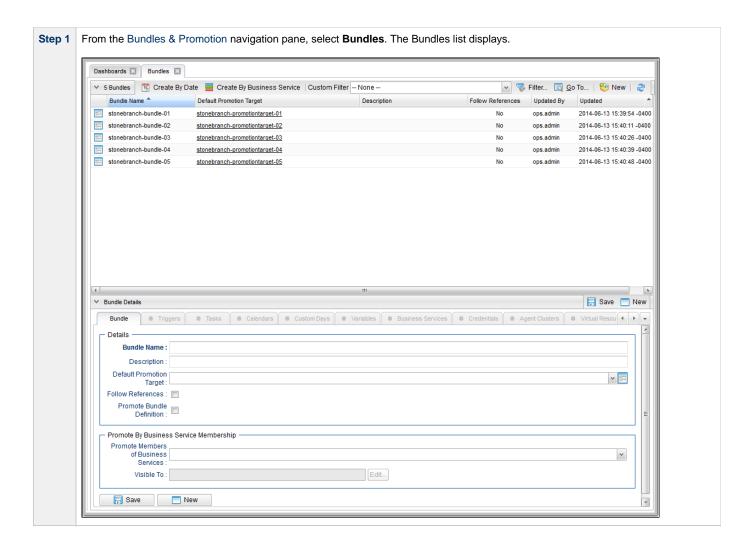

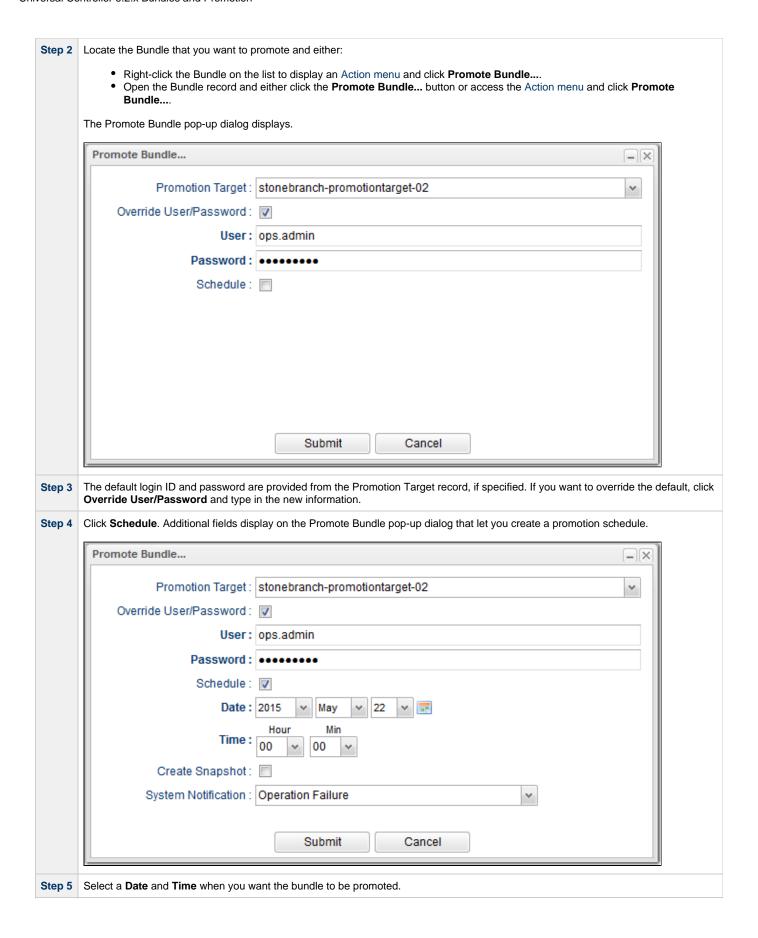

Step 6

If you want to schedule the promotion using the current Bundle records, select **Create Snapshot**. When you submit the schedule, the current Bundle records are collected immediately and promoted at the scheduled time. Any changes to Bundle records between the time that the promotion was scheduled and the time that the promotion was performed are not promoted.

If you want to schedule the promotion using the Bundle records collected dynamically at the time of the scheduled promotion, do not select **Create Snapshot**.

Step 7

If you want to send a System Notification on the success and/or failure of the promotion, select one of the following from the **System Notification** drop-down list:

- Operation Failure (default)
- Operation Success/Failure
- Operation Success

If you do not want to send a System Notification, select - None --.

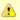

#### Note

Promotions without a specified Schedule will run immediately. Real-time notifications will be displayed in the Universal Automation Center Console, rather than through System Notifications.

Step 8

Click Submit. A record of the promotion schedule is listed in the Promotion Schedules list.

After a scheduled promotion has completed, it will remain on the list (where it can be rescheduled to run again) for the number of days specified by the Promotion Schedule Retention Period In Days Universal Controller system property.

### **Promoting One or More Individual Records**

The Controller also allows you to promote records of the same type to a target machine without going through the process of creating a Bundle.

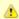

#### Note

You can only create a Promotion Schedule for a Bundle of records, not one or more individual records.

Display the records list for the type of record that you want to promote.

Step 1
Step 2

Select the record(s) that you want to promote.

- To promote a single record, either:
  - Right-click the record to display an Action menu, and then click Promote.
  - Display the record Details, right-click the Details to display an Action menu, and then click **Promote**.
- To promote multiple records:
  - Ctrl-click the records you want to promote, right-click any of the selected records to display an Action menu, and then
    click Promote.

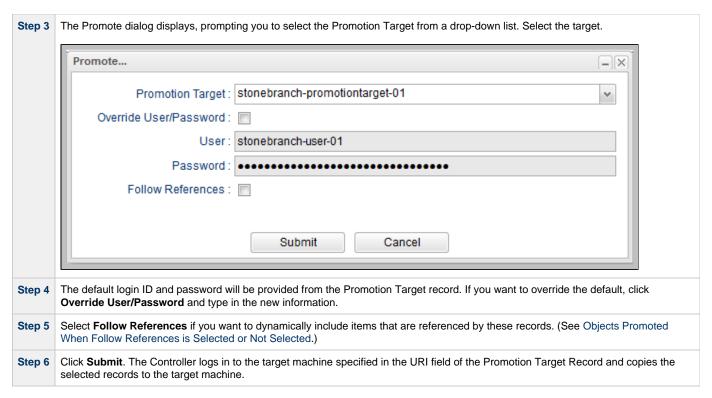

This process creates audit records on the source and target machines. On the target machine, the Controller also creates a Promotion History record.

## **Promotion Error Messages**

If your set-up is incorrect, you may see the following error messages.

If you tried to promote a bundle or record using a non-existent user or invalid password on the Promotion Target:

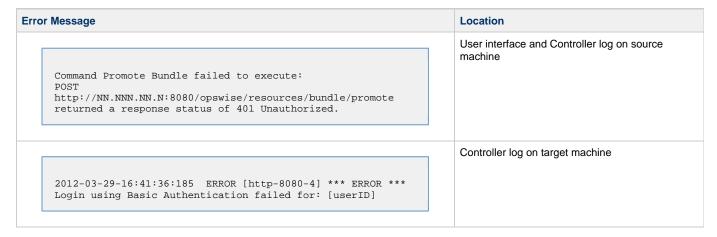

If you tried to promote a Bundle or record using a valid user/password on the Promotion Record that does not have the ops\_promotion\_admin role:

| Location | Error Message |
|----------|---------------|
|----------|---------------|

Command Promote Bundle failed to execute:
[Command Accept Bundle prohibited due to security constraints.]

#### **Promotion Audit Records**

Whenever a Bundle or an individual record is promoted to a target machine, the Controller creates audit records on both the source and target machines.

On the source machine, each time you promote a record or a Bundle, the Controller creates a single audit record for that event. If you promoted a Bundle, the audit message is PROMOTE\_Bundle; if you promoted a single record or multiple records, the audit message is PROMOTE. An example audit record is shown below for a Bundle called Adjustments Workflow:

On the target machine, the Controller creates an ACCEPT\_BUNDLE audit record, along with "child" audit records associated with that promotion (either record[s] or a Bundle). These may include UPDATE commands for records that existed on the target already and CREATE commands for records that did not previously exist.

For example, if you promote an updated Calendar record, the Controller creates an ACCEPT\_BUNDLE audit for the promotion, and UPDATE audit records for the Calendar and each of the Custom Days used in the Calendar.

For detailed information on audit record, see Audits.

## **Promotion Schedules**

- Overview
- Viewing Promotion Schedule Details
- Promotion Schedule Details Field Descriptions
- Modifying and/or Rescheduling a Promotion Schedule
- Modifying and/or Rescheduling a Successfully Promoted Promotion Schedule
- Cancelling a Promotion Schedule

#### Overview

If you schedule a promotion to be run at a later time on the Promote Bundle... dialog, the Controller creates a record for that promotion.

The Promotion Schedules list identifies all scheduled promotions.

It also lists all scheduled promotions that have completed (where they can be rescheduled to run again) for the number of days specified by the Promotion Schedule Retention Period In Days Universal Controller system property.

## **Viewing Promotion Schedule Details**

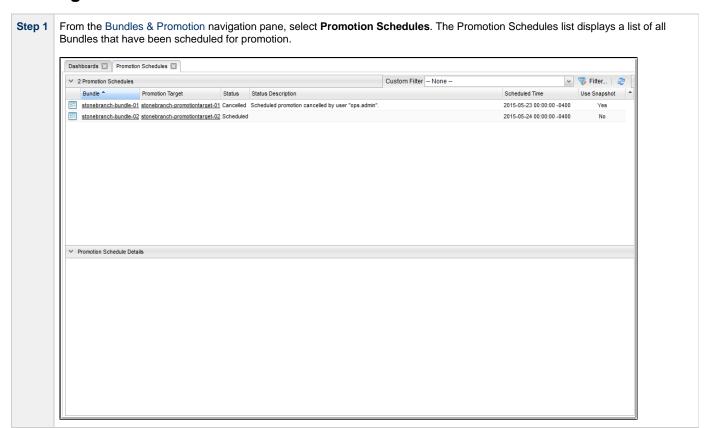

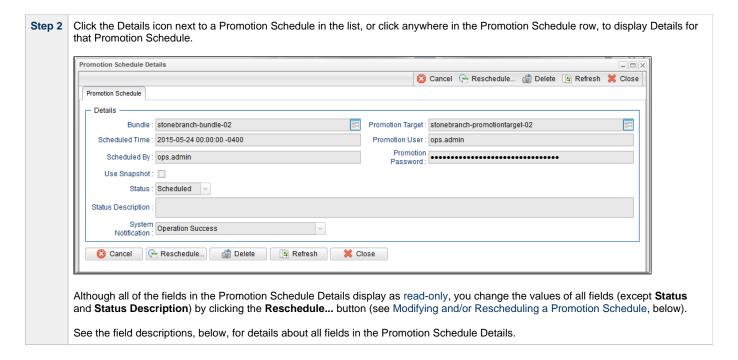

## **Promotion Schedule Details Field Descriptions**

The following table describes the fields and buttons in the Promotion Schedule Details.

| Field Name            | Description                                                                                                    |  |
|-----------------------|----------------------------------------------------------------------------------------------------|--|
| Details               | This section contains detailed information about the scheduled promotion.                                                                                     |  |
| Bundle                | Name of the Bundle scheduled for promotion.                                                                                                    |  |
|                       | You can click the icon next to the Bundle name to view (and edit) the Details for that Bundle.                                                                |  |
| Scheduled<br>Time     | Date and time the bundle is scheduled for promotion.                                                                                                    |  |
| Schedule By           | User Id of the user that scheduled the promotion of the bundle.                                                                                               |  |
| Promotion             | Cluster Node of a Universal Controller to which the Bundle is scheduled for promotion.                                                                        |  |
| Target                | You can click the icon next to the Promotion Target name to view (and edit) the Details for that Promotion Target.                                            |  |
| Promotion User        | User Id of the promotion user that the scheduled promotion will use to promote the bundle.                                                                    |  |
| Promotion<br>Password | Password of the promotion user that the scheduled promotion will use to promote the bundle.                                                                   |  |
| Use Snapshot          | Indication of whether or not the promotion is scheduled to be performed using a snapshot of the Bundle records taken at the time the promotion was scheduled. |  |
| Status                | System-defined; Current status of this Promotion Schedule.  Values:  Scheduled Cancelled Running Failure Promoted                                             |  |
| Status<br>Description | System-defined; Description of the current <b>Status</b> .                                                                                                    |  |

| System<br>Notification | Options for when a System Notification will be sent.  Options:                                                                     |
|------------------------|----------------------------------------------------------------------------------------------------|
|                        | <ul> <li> None</li> <li>Operation Failure</li> <li>Operation Success/Failure</li> <li>Operation Success</li> </ul>                 |
| Buttons                | This section identifies the buttons displayed above and below the Promotion Schedule Details that let you perform various actions. |
| Cancel                 | Changes a scheduled promotion <b>Status</b> from Scheduled to Cancelled.                                                           |
| Reschedule             | Allows you to edit the Promotion Schedule Details (see Modifying and/or Rescheduling a Promotion Schedule, below).                 |
| Delete                 | Cancels and deletes the Promotion Schedule; <b>Delete</b> is prohibited while Status is Running.                                   |
| Refresh                | Refreshes any dynamic data displayed in the Details.                                                                               |
| Close                  | For pop-up view only; closes the pop-up view of these Details.                                                                     |

## Modifying and/or Rescheduling a Promotion Schedule

You can modify and/or reschedule a Scheduled, Cancelled, or Failed promotion schedule.

For modifying and/or rescheduling a successfully promoted promotion schedule, see Modifying and/or Rescheduling a Successfully Promoted Promotion Schedule.

Step 1 From the Bundles & Promotion navigation pane, select **Promotion Schedules**. The Promotion Schedules list displays a list of all Bundles that have been scheduled for promotion.

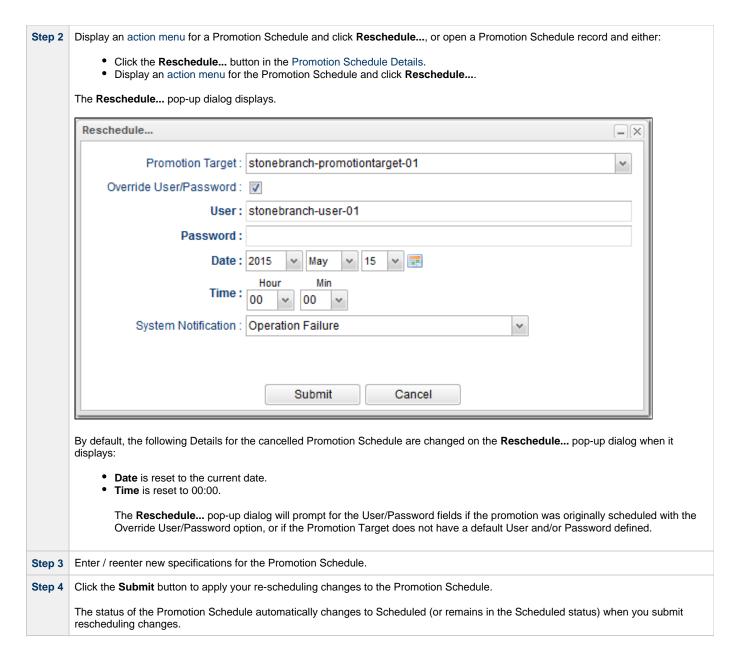

## Modifying and/or Rescheduling a Successfully Promoted Promotion Schedule

You can modify and/or reschedule a successfully promoted promotion schedule only if the promotion schedule was specified to use a snapshot.

Step 1 From the Bundles & Promotion navigation pane, select **Promotion Schedules**. The Promotion Schedules list displays a list of all Bundles that have been scheduled for promotion.

You can identify successfully promoted snapshot Bundles by the following columns on the list:

• Status = Promoted
• Use Snapshot = Yes

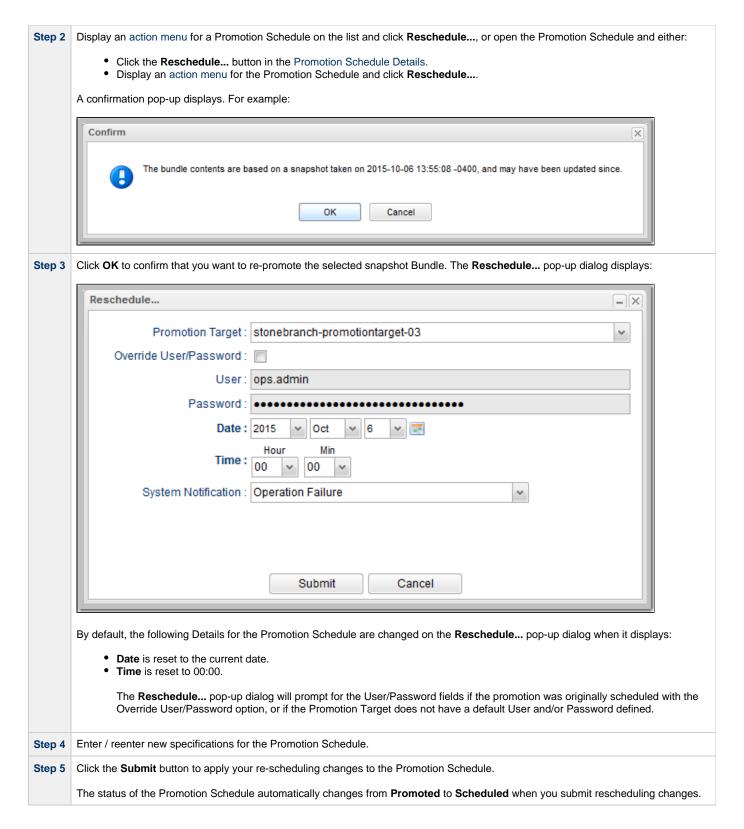

## **Cancelling a Promotion Schedule**

You can cancel a Promotion Schedule without deleting its Promotion Schedule record.

Cancelled Promotion Schedule records will continue to be listed on the Promotion Schedules list.

| Step 1 | From the Bundles & Promotion navigation pane, select <b>Promotion Schedules</b> . The Promotion Schedules list displays a list of all Bundles that have been scheduled for promotion.                                                          |
|--------|----------------------------------------------------------------------------------------------------|
| Step 2 | Display an action menu for a Promotion Schedule on the list and click <b>Cancel</b> , or open the Promotion Schedule and either:  Click the <b>Cancel</b> button.  Display an action menu for the Promotion Schedule and click <b>Cancel</b> . |
|        | The <b>Status</b> of the Promotion Schedule in the Promotion Schedule list will change from <b>Scheduled</b> to <b>Cancelled</b> , and a <b>Status Description</b> for that cancelled Promotion Schedule will display.                         |

To reschedule a **Cancelled** Promotion Schedule, see Modifying and/or Rescheduling a Promotion Schedule.

## **Promotion History and the Restore Option**

- Overview
- Accessing Promotion History Records
- Promotion History Details Field Descriptions

#### Overview

The Controller creates a Promotion History record each time a Bundle (or record) is promoted to a target Controller.

### **Accessing Promotion History Records**

To access a Promotion History record on the target Controller:

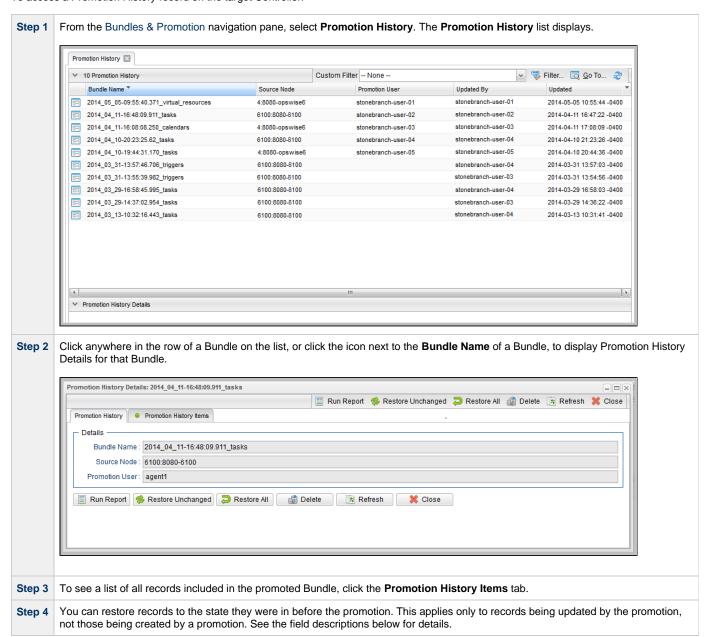

# **Promotion History Details Field Descriptions**

The fields on the Promotion History Details are system-supplied and read-only.

| Field Name                    | Description                                                                                                    |
|-------------------------------|----------------------------------------------------------------------------------------------------|
| Details                       | This section contains detailed information about the promoted Bundle (or record).                                                                                                    |
| Bundle<br>Name                | Name of this record.                                                                                                    |
| Source<br>Node                | Machine name or URI of the machine where the source Universal Controller system is running.                                                                                                    |
| Promotion<br>User             | User ID of the user who promoted the bundle or record(s).                                                                                                    |
| Buttons                       | This section identifies the buttons displayed above and below the Promotion History Details that let you perform various actions.                                                                                                    |
| Run<br>Report<br>button       | Generates a one page summary of the contents of the bundle. See Generating a Bundle Report.                                                                                                    |
| Restore<br>Unchanged          | For records that already existed on the target server, you can restore them to their state prior to the promotion. The <b>Restore Unchanged</b> button restores only those records that have not been changed since the promotion updated the record. For records that were created on the target machine by the promotion, no changes will occur since no previous version exists.               |
| Restore All                   | For records that already existed on the target server, you can restore them to their state prior to the promotion. The <b>Restore All</b> button restores all records that were updated by the promotion, including records that were modified since the promotion. For records that were created on the target machine by the promotion, no changes will occur since no previous version exists. |
| Delete                        | Deletes the current record.                                                                                                    |
| Refresh                       | Refreshes any dynamic data displayed in the Details.                                                                                                    |
| Close                         | For pop-up view only; closes the pop-up view of this record.                                                                                                    |
| Tabs                          | This section identifies the tabs across the top of the Promotion History Details that provide access to additional information about the promotion.                                                                                                    |
| Promotion<br>History<br>Items | Lists all the records promoted as part of this Bundle. Each item in the list provides the name and type of the record, the latest version number on the target, the previous version number on the target, and the source version number.                                                                                                    |

# Objects Promoted When Follow References is Selected or Not Selected

# Objects Promoted When Follow References is Selected or Not Selected

The following tables identify the objects that are included in a Bundle Promotion when:

- Follow References is selected for the promotion.
- Follow References is not selected for the promotion.

| Record Type    | Objects Promoted if Follow References is Selected | Objects Promoted if Follow References is Not Selected |
|----------------|---------------------------------------------------|-------------------------------------------------------|
| Agent Clusters | none                                              | none                                                  |

| Record<br>Type | Objects Promoted if Follow References is Selected                                                                                                    | Objects Promoted if Follow References is Not Selected                                          |
|----------------|----------------------------------------------------------------------------------------------------|------------------------------------------------------------------------------------------------|
| Applications   | <ul> <li>Application Control Tasks (both system-generated and custom Application Control Tasks)</li> <li>Business Services</li> <li>Credentials</li> </ul> | <ul> <li>Application Control Tasks (system-generated<br/>Application Control Tasks)</li> </ul> |

| Record Type       | Objects Promoted if Follow References is Selected | Objects Promoted if Follow References is Not Selected |
|-------------------|---------------------------------------------------|-------------------------------------------------------|
| Business Services | none                                              | none                                                  |

| Record Type | Objects Promoted if Follow References is Selected       | Objects Promoted if Follow References is Not Selected |
|-------------|---------------------------------------------------------|-------------------------------------------------------|
| Calendars   | <ul><li>Business Services</li><li>Custom Days</li></ul> | Custom Days                                           |

| Record Type | Objects Promoted if Follow References is Selected | Objects Promoted if Follow References is Not Selected |
|-------------|---------------------------------------------------|-------------------------------------------------------|
| Credentials | Business Services                                 | none                                                  |

| Record Type | Objects Promoted if Follow References is Selected | Objects Promoted if Follow References is Not Selected |
|-------------|---------------------------------------------------|-------------------------------------------------------|
| Custom Days | none                                              | none                                                  |

| Record Type          | Objects Promoted if Follow References is Selected | Objects Promoted if Follow References is Not Selected |
|----------------------|---------------------------------------------------|-------------------------------------------------------|
| Database Connections | Credentials                                       | none                                                  |

| Record Type       | Objects Promoted if Follow References is Selected | Objects Promoted if Follow References is Not Selected |
|-------------------|---------------------------------------------------|-------------------------------------------------------|
| Email Connections | none                                              | none                                                  |

| Record Type     | Objects Promoted if Follow References is Selected | Objects Promoted if Follow References is Not Selected |
|-----------------|---------------------------------------------------|-------------------------------------------------------|
| Email Templates | Email Connections                                 | none                                                  |

| Record Type     | Objects Promoted if Follow References is Selected | Objects Promoted if Follow References is Not Selected |
|-----------------|---------------------------------------------------|-------------------------------------------------------|
| SAP Connections | none                                              | none                                                  |

| Record Type | Objects Promoted if Follow References is Selected | Objects Promoted if Follow References is Not Selected |
|-------------|---------------------------------------------------|-------------------------------------------------------|
| Scripts     | Business Services                                 | none                                                  |

| Record Type   | Objects Promoted if Follow References is Selected | Objects Promoted if Follow References is Not Selected |
|---------------|---------------------------------------------------|-------------------------------------------------------|
| SNMP Managers | none                                              | none                                                  |

| Record | Objects Promoted if Follow References is Selected | Objects Promoted if Follow |
|--------|---------------------------------------------------|----------------------------|
| Туре   |                                                   | References is Not Selected |

| Tasks | <ul> <li>Action: Email Notification - Email Connections</li> <li>Action: Email Notification - Email Templates</li> <li>Action: SNMP Notification - SNMP Managers</li> <li>Action: System Operation = Set Virtual Resource Limit - Virtual Resources</li> <li>Action: System Operation = Suspend/Resume Agent Cluster - Agent Clusters</li> <li>Action: System Operation = Suspend/Resume Agent Cluster Membership - Agent Clusters</li> <li>Action: System Operation = Set Agent Cluster Execution Limit - Agent Clusters</li> <li>Action: System Operation = Run Task Instance Command - Tasks</li> <li>Agent Clusters</li> </ul>                                                                                                    | Child Tasks (if Task is a Workflow) |
|-------|----------------------------------------------------------------------------------------------------|-------------------------------------|
|       | <ul> <li>Applications (for Application Control Tasks)</li> <li>Business Services</li> <li>Child Tasks (if Task is a Workflow)</li> <li>Credentials (Note: Some task types can contain multiple Credentials.)</li> <li>Database Connections (for SQL and Stored Procedure Tasks)</li> <li>Default Calendars (if Task is a Workflow)</li> <li>Email Connections (if Task is an Email Task)</li> <li>Email Templates (if Task is an Email Task)</li> <li>Mutually Exclusive Tasks (Direct)</li> <li>Run Criteria - Custom Days Choice (if Task is a Workflow)</li> <li>Run Criteria - System Calendar (if there is no Default Calendar, the Task is a Workflow, and Run Criteria uses Custom Day Choice)</li> <li>SAP Connections (for SAP Tasks)</li> <li>Scripts</li> <li>Step Action: System Operation = Set Virtual Resource Limit - Virtual Resources (if Task is a Workflow)</li> <li>Step Action: System Operation = Suspend/Resume Agent Cluster - Agent Clusters (if Task is a Workflow)</li> <li>Step Action: System Operation = Suspend/Resume Agent Cluster Membership - Agent Clusters (if Task is a Workflow)</li> </ul> |                                     |
|       | <ul> <li>Step Action: System Operation = Set Agent Cluster Execution Limit - Agent Clusters (if Task is a Workflow)</li> <li>Step Action: System Operation = Task Instance Command - Tasks (if Task is a Workflow)</li> <li>Task to Monitor (if Task is a Task Monitor Task])</li> <li>Virtual Resources</li> </ul>                                                                                                    |                                     |

| Record Type | Objects Promoted if Follow References is Selected                   | Objects Promoted if Follow References is Not Selected |
|-------------|---------------------------------------------------------------------|-------------------------------------------------------|
| Triggers    | <ul><li>Business Services</li><li>Calendars</li><li>Tasks</li></ul> | none                                                  |

| Record Type | Objects Promoted if Follow References is Selected | Objects Promoted if Follow References is Not Selected |
|-------------|---------------------------------------------------|-------------------------------------------------------|
| Variables   | Business Services                                 | none                                                  |

| Record Type       | Objects Promoted if Follow References is Selected | Objects Promoted if Follow References is Not Selected |
|-------------------|---------------------------------------------------|-------------------------------------------------------|
| Virtual Resources | Business Services                                 | none                                                  |